5

Γ.

# 『電子黒板の基本操作と活用例』

#### 1.ICTとは

# I C T : Information and Communication Technology = 情報通信技術

『IT技術の総称であり,特に公共サービスの分野において使われる用語(総務省)である。』

ちなみに,ITは経済の分野で使われることが多い(経済産業省)。

#### 1) ICTの教育分野への活用推進の背景や実情

平成20年1月の中央教育審議会答申において、「社会の変化への対応の観点から教科等を横断して 改善すべき事項」の一つとして情報教育が挙げられ、学習指導要領(改訂)において、情報教育および 教科指導におけるICT活用について充実が図られた。

# 指導要領に記載された!

ICTの教育現場への活用としては、平成21年度の補正予算によって学校ICT環境整備事業が進 められ、全国の小中学校にデジタルテレビ・パソコン・校内LANなどの設備・機器が導入された。

> ・すべてのテレビをデジタル化 ・校務用パソコンを教員1名に1台 ・教育用パソコン児童生徒3.6人に1台

・すべての普通教室に校内LANを整備

しかし、実際に授業を行う教育現場からは、これらICT機器をどの様に活用して効率化に繋げれば よいのか、ハード面だけでなくソフト面の拡充が早急に望まれるとの声が寄せられた。さらに、

# 自治体によって環境整備に大きな差!

そこで、文部科学省や機器メーカーなどが、全国の小学校・中学校でのICT教育事例を集め、教育 分野へのICTの普及を促進している。

## 2)ICT機器の紹介

#### ①実物投影機(書画カメラ)

実物投影機(書画カメラ)は、プロジェクターと組み合わせて、立体物やノート、教科書やプリ ント、実験などの観察状況、実演をその場で共有したいときにすぐ提示することができる。大画面 に拡大投写することで、児童・生徒の興味、関心、理解を深め学習効果を向上させる機器として、 教育現場を中心に活用されている。また、会議などの場で資料を投写するなどの用途でも効果的に 利用できる。

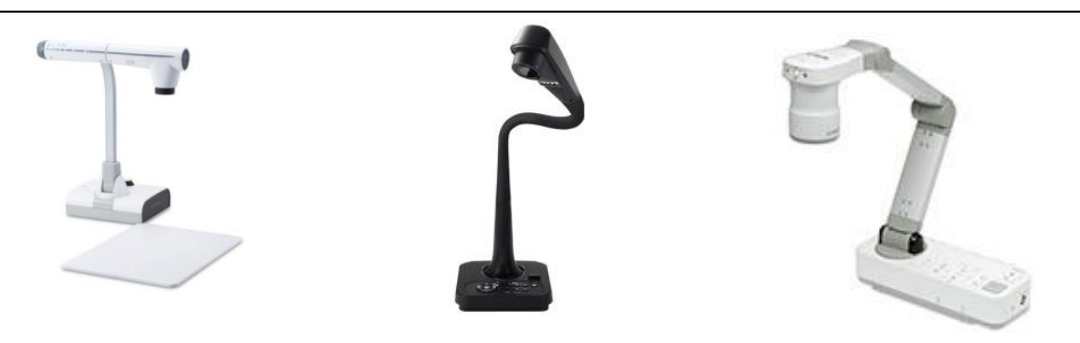

②電子黒板

電子黒板は、インタラクティブ・ホワイトボードとも呼ばれる。黒板に教材を大きく提示したり、 自由に書き込んだりでき、その画面はいつでも保存・修正が可能である。簡単に言えば、画面上で パソコンを操作しているのである。周辺機器の充実により、活用の幅が広がる。

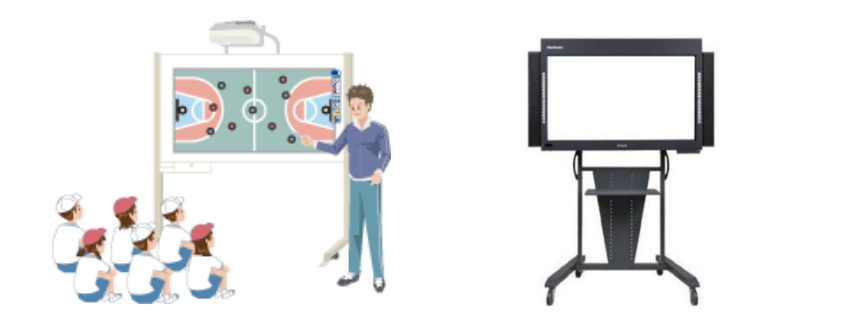

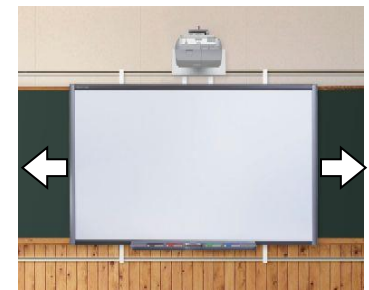

#### ③タブレットパソコンおよび端末

学びの基本となる「書く」という操作を学習端末上でも可能にした。パソコンと同様の機能に加え、 持ち運びしながら使え、ペンや指での入力も可能。また、電子黒板と連携すると、児童・生徒の考 え方を全体で共有でき、子ども同士が互いに学び合い、高め合う学びができる。それにより、集中 力や理解力を高める双方向型の授業が可能になる。

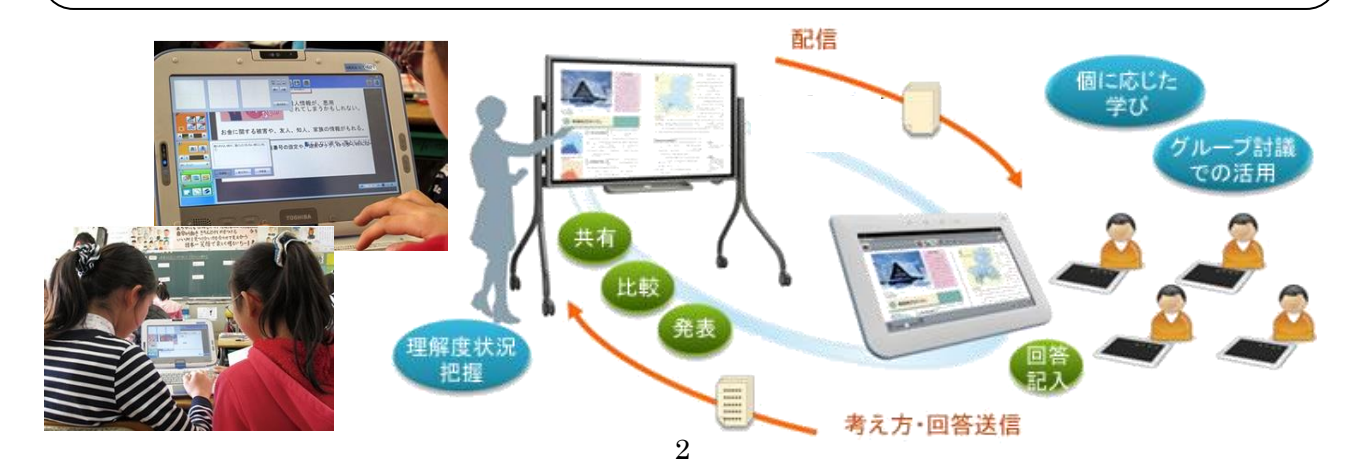

ICT環境では様々な場面で活用が可能。パソコンの画面や実物投影機での映像を投影することは もちろん、投影型電子黒板では重要な機器。最近では、電子黒板機能を内蔵したものもある。

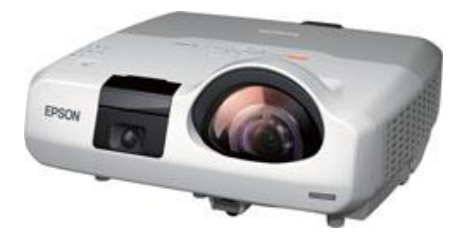

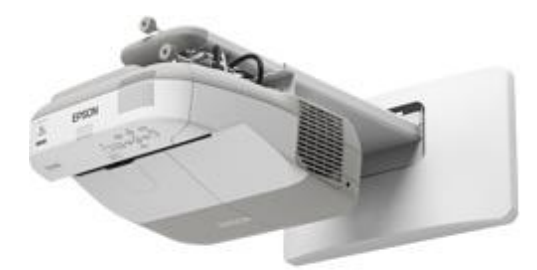

電子黒板内蔵プロジェクター

# 3)環境整備の仕方(北広島市のA学級の例)

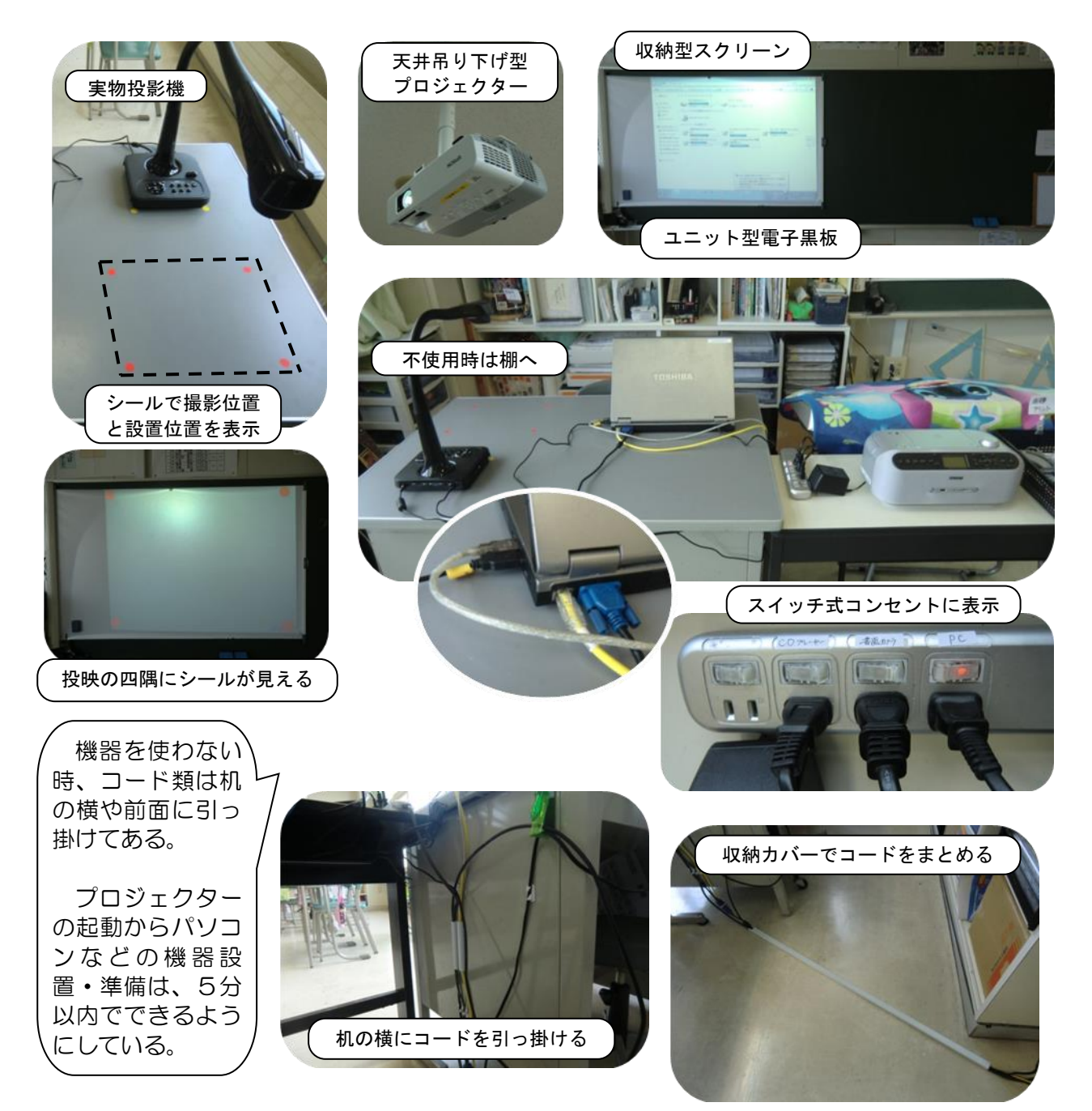

## 2.電子黒板とは

#### 1)基本的な機能

#### ①操作

投影された画面上でパソコンを直接操作できる。「提示されている場所」と「発言や操作する場所」 が一致している。教師は機器操作のために行ったり来たりする無駄な時間をなくし、児童・生徒は どこを見てよいか迷うことなく集中して授業に臨むことができる。

また、児童・生徒が操作することも可能である。何度もやり直しが簡単にできるため、理解する まで繰り返し取り組むこともできる。

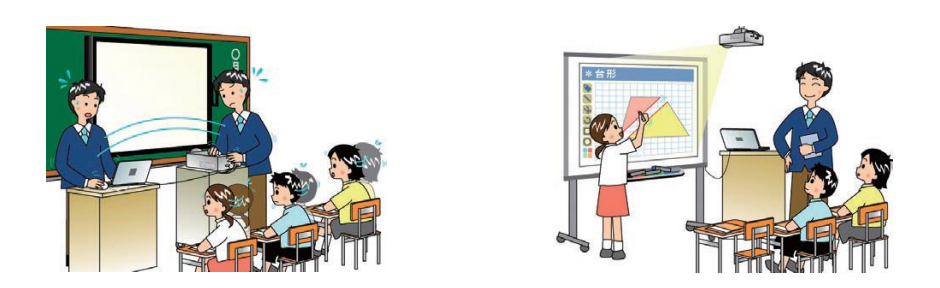

# ②書き込み

何と言っても一番の良さは、画面に直接書き込みができることである。シンプルな使い方として は、教科書やプリントを映して線を引いたり、図表に印を付けたりすることで、どこを指示してい るのかが明確となる。

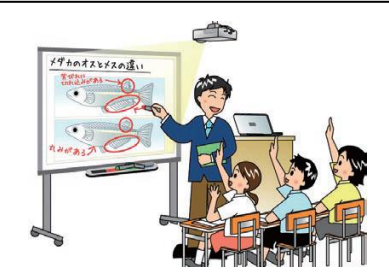

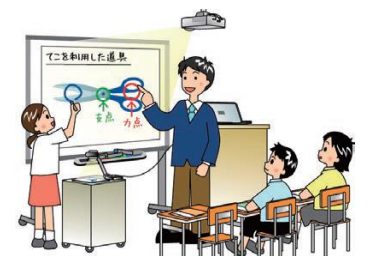

#### ③保存

最近の電子黒板は「すぐ保存して、すぐ呼び出せる」のが特徴である。提示していた画面と一緒 に書き込んだ内容を画像や動画で保存することができ、保存した内容は考えを並べて比較したり、 前回の授業の振り返りに活用したり、印刷して配付したりすることができる。

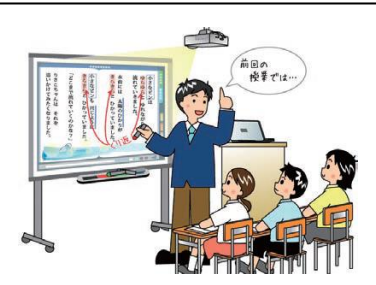

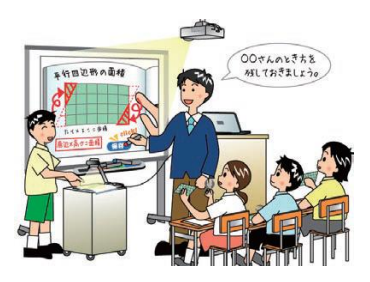

2)機器の型式

自動キャリブレーション(位置設定)機能搭 載のものがおすすめ!

①ユニット型

プロジェクターと併用。黒板にも貼り付けられるため、機器の場所をとることはない。

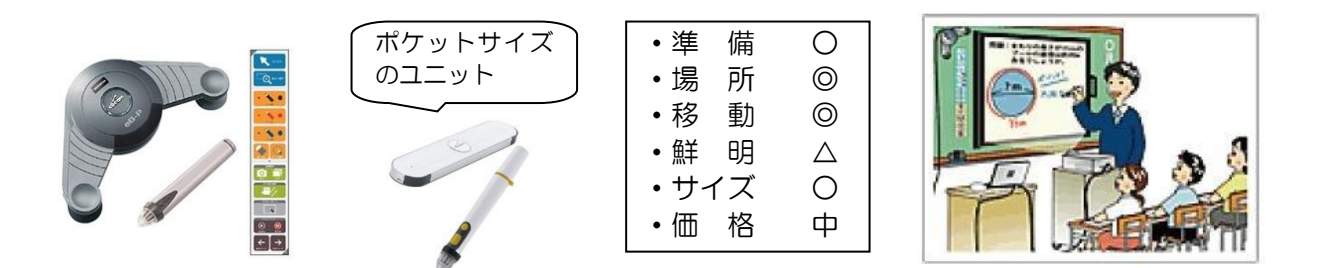

# ②デスクトップ型

教室間を移動して活用でき、映す場所を選ばない。至近距離で大画面投映することが可能。

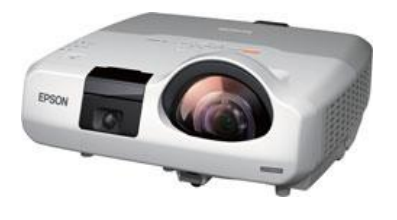

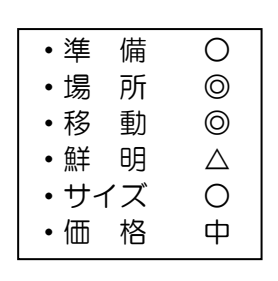

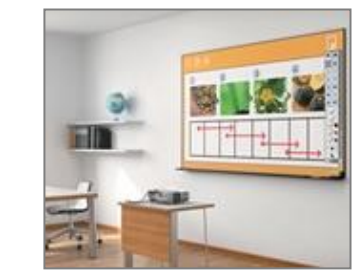

Γ.

Γ.

Γ.

Γ.

#### ③プロジェクター取り付け型

既存のプロジェクターに取り付けるだけで電子黒板に早変わり。

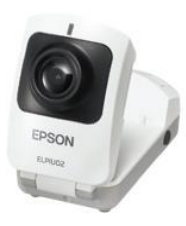

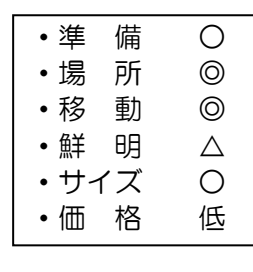

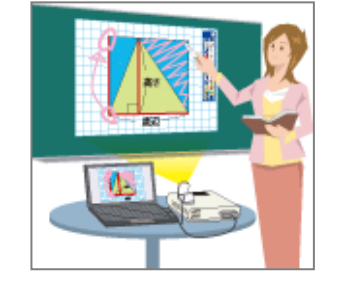

#### ④ボード型・ボード一体型

プロジェクターと併用。画面サイズが最も大きく、移動も楽にできる。指で操作できるものもある。

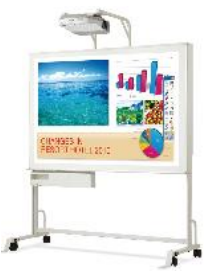

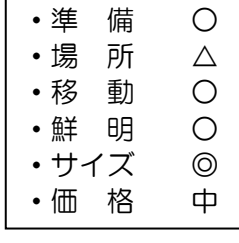

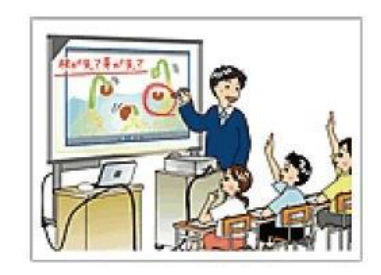

⑤一体型(プラズマテレビ型)

プロジェクターと一体。画面が明るく見やすいがやや小さい。影ができないのが特徴。

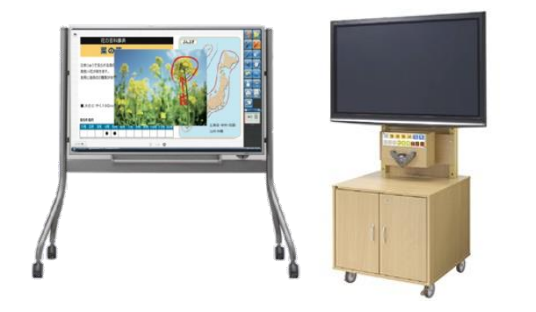

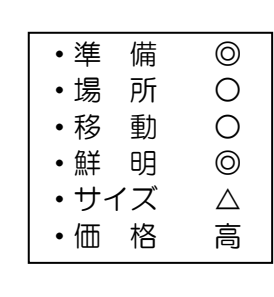

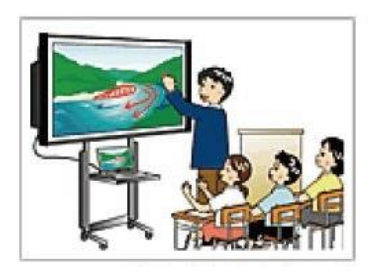

Γ.

#### ⑥壁掛け型(スライド式もある)

固定式。プロジェクターが電子黒板そのもの。短焦点投映方式のため、影ができづらい。オートキ ャリブレーション機能なので準備が簡単で操作性も向上。

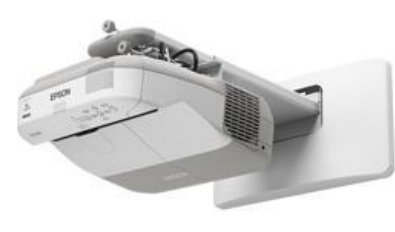

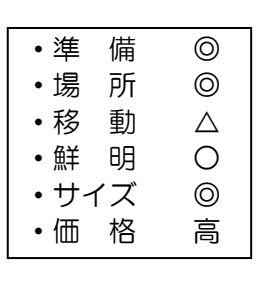

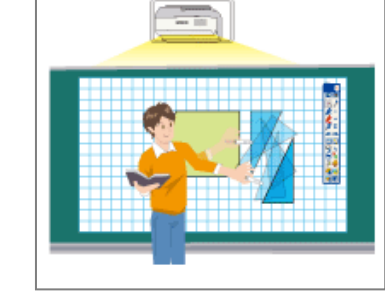

#### 3)投映方式

①前方投映方式(フロントプロジェクション)

スクリーンの前方からプロジェクターで投映する方式。操作者 のがスクリーンの前に立つと体の影ができてしまい、操作しづら い場合がある。

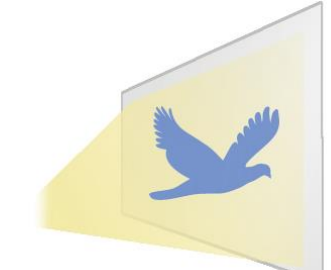

#### ②後方投映方式(リアプロジェクション)

スクリーン後方からプロジェクターで透過的に投映する方式。 操作者が児童・生徒に向き合ったときに光で目がくらむことがな い。後方に広いスペースが必要。

# ③テレビ方式

プロジェクターによる投映型に比べ、映像が明るく鮮明である。 しかし、画面サイズを大きくしようとすれば、それだけ高価とな る。また、重要があるため、移動や設置場所が限定される。

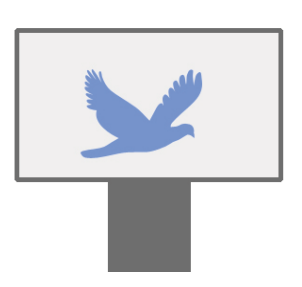

プロジェクターが壁やボードと一体となっていることが多く、 プロジェクターの場所をとることがない。影ができづらいため、 眩しくなくペンを操作しやすい。

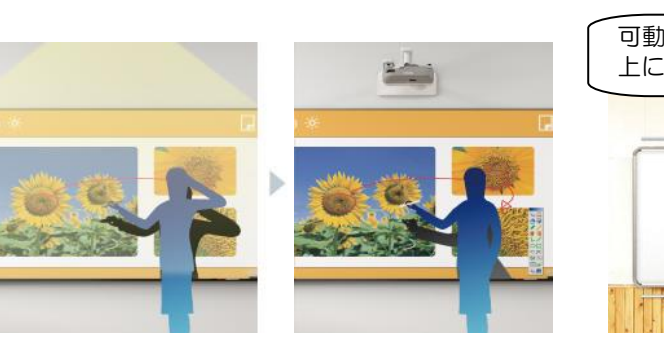

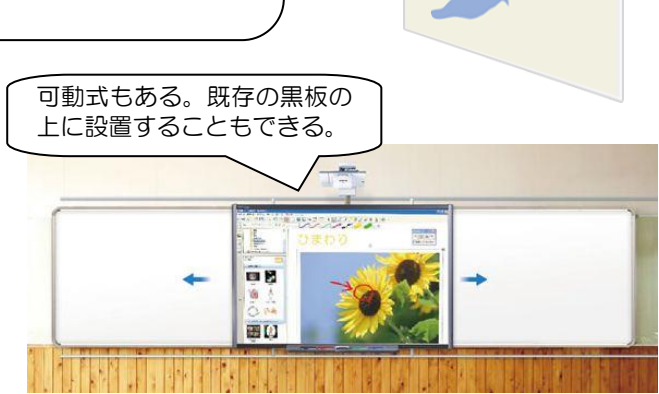

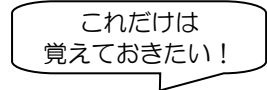

#### 4)基本操作

#### ①キャリブレーション(画面位置設定)

・ペンを使って設定する。最近では自動設定のものがある。1 おすすめ!

②操作シート

・マグネットタイプのものとデスクトップ上に設定するものがある。 おすすめ!

a.マウス

・通常のマウス用のポインタになり、操作が可能。

b.拡大(虫眼鏡)

・ペンで囲った部分を拡大表示。ペンで書き込んだ情報は、拡大解除後も縮小されて残される。

- c.消去(クリーナー) [ 使い分ける ]
	- ·消しゴムのように部分的に消したり、一括消去したりすることができる。
- d. ホワイトボード (白い画面)

·スクリーン全体が自由な書き込みボードになる。<u>素材や背景図</u>(データで用意されている) を簡単に呼び出して使うことができる。10枚まで開くことができ、「次へ」「前へ」ボタン で簡単に呼び出したり、上下左右など2枚のボードを並べたりすることができる。

e.ペン

圧較が可能!

[簡単操作!]

- ・色、太さ、形を選択することができる。書き込んだ文字や形を自動できれいに変換してくれ るものもある。 おすすめ!
- f.カメラ
	- ・表示されている画面を画像データとして保存。簡単に呼び出すことができる。
- g.ムービー 再生・比較・印刷なんでも!
	- ・画面上の操作を録画し、後から再生することができる。
- h.ソフト
	- ・事前に登録しておくことで、すぐにソフトやホームページなどが立ち上がる。

 $\sim$  休 憩  $\sim$ 

# 3.電子黒板の活用法

# 1)先生の活用(授業ツールとして)

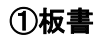

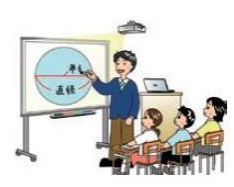

- ・素材を操作して
- ・テンプレートの活用

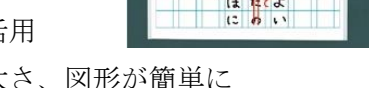

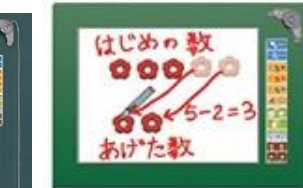

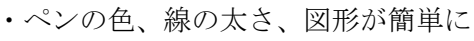

②説明・解説

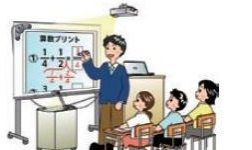

- ・昨日の板書が復活!
- ・テレビ感覚で!
- ・児童・生徒と同じ学習環境で!
- ・注目させたいものを拡大して!
- ・考えの比較

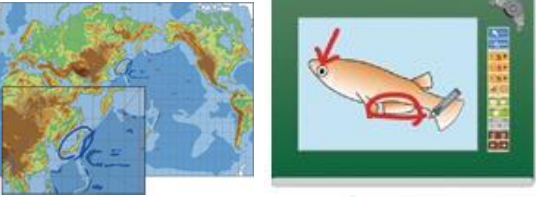

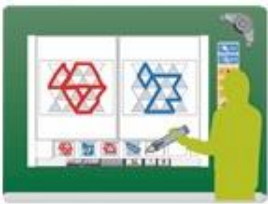

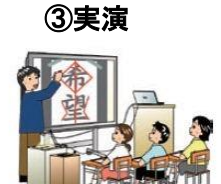

- ・イメージで伝える!
- ・リアルな手本!(実物投影機)

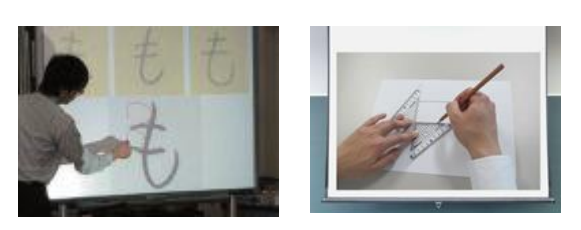

④コンテンツ

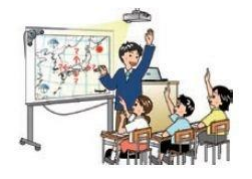

- ・動画を止めて観察(動画クリップ、NHKデジタル教材等)
- · 効果的な教材提示 (自作コンテンツ、PowerPoint、アプリ等)
- ・直観的なイメージ(書写動画等)
- ・興味・関心を広げる
- ・概念の理解を助ける(図形など)

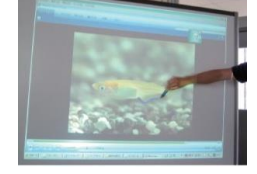

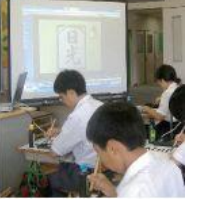

# ⑤話し合い・交流

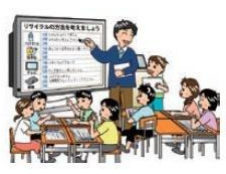

・児童・生徒の意見をフィードバック! ・パソコンで使った児童・生徒のデータを提示! (ポスター、パンフレット等)

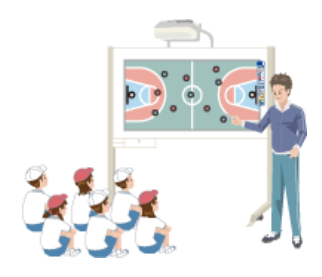

# 2)児童・生徒の活用(学習ツールとして)

#### ①回答

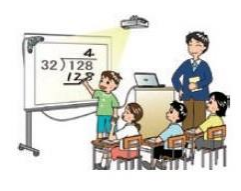

- ・デジカメで簡単準備!
- ・直接書き込み!
- ・ワークシートに!

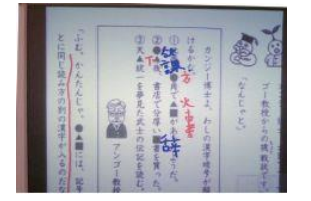

# ②説明

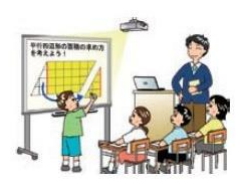

- ・図形を動かして!(Flash 教材)
- ・書き込みながら!
- ・瞬時に発表資料へ!

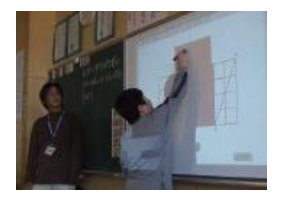

# ③発表

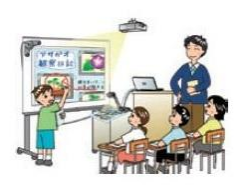

- ・書き込んでも元通り!(プレゼン資料に書き込み保存)
- ・アナログをデジタル化! (デジカメ、スキャナー)

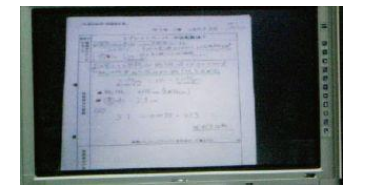

### ④コンテンツ

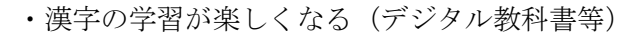

・ゲーム感覚で振り返り(Yahoo!きっず学習ゲーム等)

#### ⑤話し合い

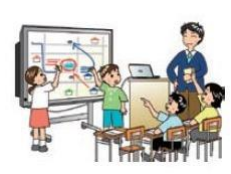

・グループ決めや作戦会議に!

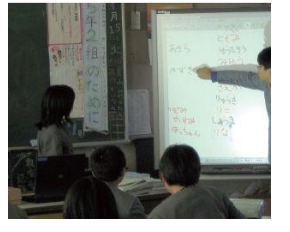

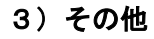

・保護者懇談会で!

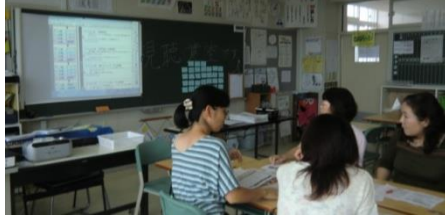

# 4.今後の課題

1)石狩管内の学校の実態から見える課題

まずは各校の実情を交流しましょう!

2) ICT活用に向けた取り組み(できること·やるべきこと)

# ①すぐに個人でできること

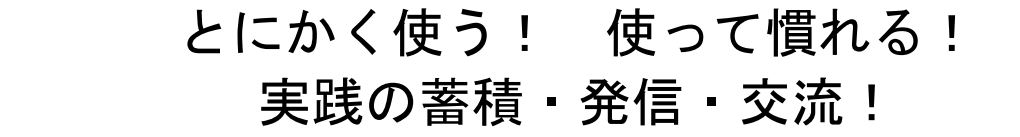

②チーム(学校)としてやるべきこと(校内連携と学校・行政間の連携)

使わなければ設置してもらえない! 使える環境整備を! 管理職、事務、研究部を巻き込こむ!

5.演習

#### 1)活用実践例(3名の指導者による実践例)

「2.電子黒板とは」の4)基本操作と「3.電子黒板の活用法」も参照にして見てください。

#### ~ 休 憩 ~

2) 実技·操作体験

# とにかく使って慣れましょう!